# **Environment plugin's tool list.**

### **Arrange Walls**

Locates and transforms walls according to reference surface. Moves the selected walls to the intersection with the t reference surface and changes the dimensions of the walls in accordance with the specified parameters.

Splits the wall to create the steps parallel to reference surface.

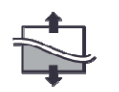

# **Stretch Walls**

Modify the height of chosen walls.

Modifies the base/top offset value for multiple walls

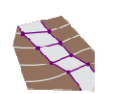

## **Shape Floor by Topography**

Shape the floor according to toposurface.

Placing a floor sub elements in alignment to topography points.

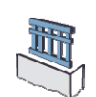

#### **Wall railing**

Create railings hosted on the selected walls.

The railing is located along the wall centerline of the selected wall.

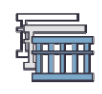

## **Select dependent railings**

Select (highlight) all railings hosted on the selected objects. Railing is selected along with the hosts, so first select the desired hosts, then specify your choice using the filter.

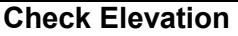

Display the elevation of selected Model Lines.

A text note displaying the elevation is inserted above the selected Model Line and will be automatically updated when the elevation of this line changes.

You can also change the elevation of the Model Line by changing the value of the corresponding text note.

## **Check Elevation by Crossing**

Display the elevation of selected Model Lines at the intersection with auxiliary reference plane.

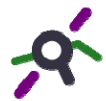

A text note displaying the elevation is inserted above the selected Model Line and will be automatically updated when the elevation of this line changes.

You can also change the elevation of the Model Line by changing the value of the corresponding text note.

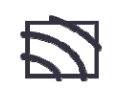

# **Floor Contours**

Create horizontal contours on selected floors.

The ability to adjust the increment of contour lines and the used line style for each floor separately.

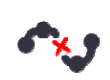

# **Split Spline**

Split the model and detail splines.

This tool does not work with splines in the sketch mode.

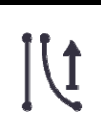

# **Set Elevation**

Lift the selected Model Lines to the Elevation value.

After lifting, the Model Line gets temporary color override.

## **Set Elevation by Crossing**

Lift the Model Line that intersects the auxiliary reference plane to the Elevation value. After lifting, the Model Line gets temporary color override.

### **Locate Objects**

Insert family instances in coordinates from the CSV file.

For proper operation, make sure that the CSV file and the project have the same coordinate system.

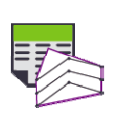

# **Surface from File**

Create Toposurface containing points in coordinates from the CSV file. For proper operation, make sure that the CSV file and the project have the same coordinate system.

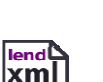

# **Export to LandXML**

Export the toposurfaces to a LandXML file for better collaboration with Civil 3D or other engineering software.

You can use shared coordinates or internal project coordinates when exporting

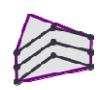

#### **Create Surface**

Create a toposurface from selected Model Lines.

Before creating the surface, make sure that the selected lines have an elevation.

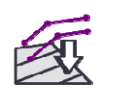

# **Add to Surface**

Add the selected Model Lines to an existing surface. Insertion lines must not exceed the boundaries of selected surface.

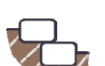

#### **Rockery Element**

Insert a family instance of the Rockery Element.

Bring some default Rockery Element types to the project, or load your own type.

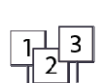

## **Number Array**

Numbering selected items by changing the corresponding parameter.

You can also insert a text note containing a number.

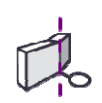

#### **Wall Grid**

Places the Wall Grid instance on the floor plan view.

The grid will be created normal to the wall face.

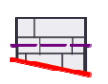

#### **Wall Layout**

Representation of the Wall Profile in expanded form. First select the wall chain, then pick the side of specific wall for indicating the right direction of representation. Works in the 3D view only.

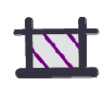

## **Object Outline**

Create a Filled Region for graphical representation of selected Floor and Toposurface on the floor plan.

The name of this Filled Region is the same name as the selected Floor family type name or Toposurface material name.

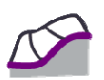

### **Surface Profile**

Create a detailed representation of toposurface on secant plane.

Use this tool to show the topography of a previous phase on section view.

#### **Ramp Arrow**

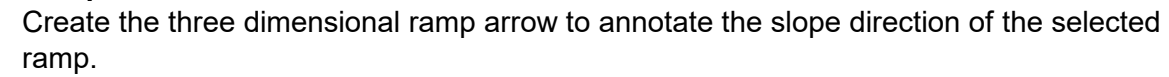

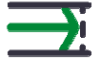

Each arrow is saved in the project as a separate generic annotation family and will be displayed in the project browser.

#### **Free Measure**

Measure the distance between two points in three-dimensional space.

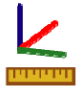

The function temporarily displays on the screen the value of the smallest distance

between these points, the vertical and horizontal distance, as well as the total length of the route.

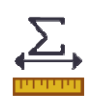

# **Total Length**

Temporarily displays the length of all selected lines.

This includes also the length of the arcs and splines.

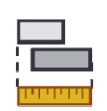

# **Path Length**

Temporarily displays the length of the trajectory for all selected lines.

If the path of several lines coincide, the length of the common path of all relevant lines will be displayed.

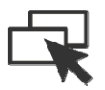

# **Select Similar**

Select all similar items of selected element.

This also works with toposurfaces and lines as well as multiple selection set.